# **RAPPORT DE STAGE 2020-2021**

# **ADAM HASSAN**

**Voici mon rapport de stage de ma deuxième année de Bachelort à L'ECE TECH d'une durée de 4 mois du 06/04/2020 au 31/07/2020**

# DATA MANAGEMENT

**Entreprise : PHIANISS**

**Créée par : MANSOUR Tarek**

# **ANAGE YOUR DATA POWER YOUR BUSINESS**

 $f \circ in \nolimits$ 

**Fondé en 2014, Phianiss est né de la volonté́de ses dirigeants issus de grands cabinets de conseil de placer la donnée au centre des projets d'innovation. Notre culture est l'héritage de plus de 20 ans d'expérience durant lesquels l'exigence, l'esprit d'équipe, le pragmatisme et l'envie d'entreprendre ont été́ le moteur de nos succès. Nous mettons ces valeurs et nos compétences au service des ambitions de nos clients sur leurs problématiques liées à la gestion et l'administration des données de leurs processus métiers.**

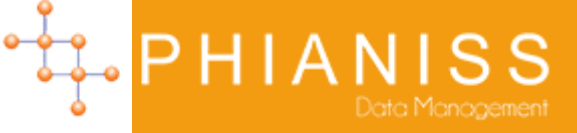

# **SOMMAIRE**

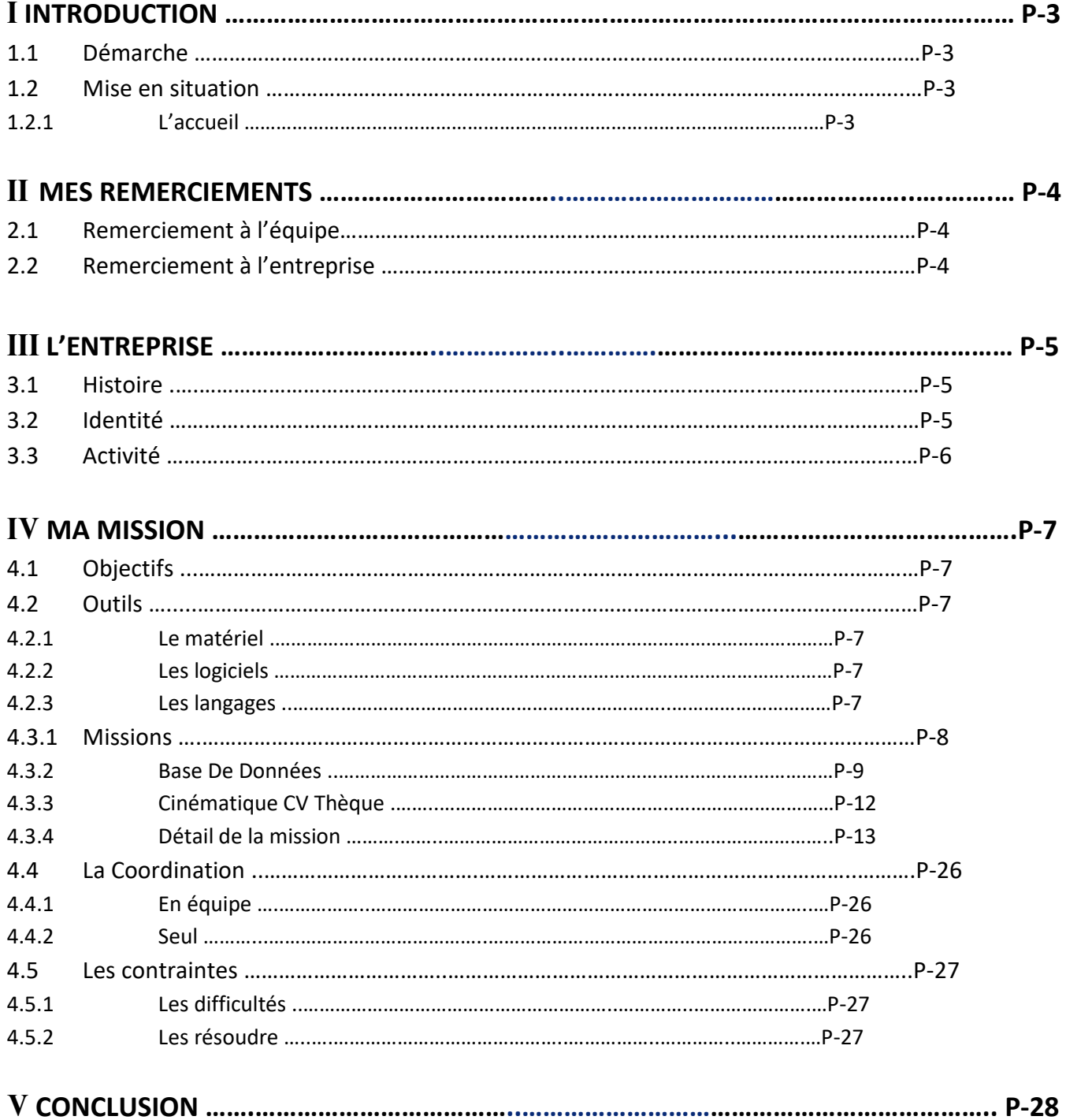

# **I Introduction**

# 1.1 Démarches

La démarche que j'ai entreprise pour trouver ce stage est la suivante : depuis le début de ma deuxième année à l'ECE TECH j'ai commencé à chercher un stage dans l'informatique, j'ai envoyé mon CV sur divers services que ce soit LINKDIN ou encore CREA CENTER. Mais j'ai aussi contacté des personnes directement en message privé sur LinkedIn dont Mr MANSOUR Tarek.

En premier lieu j'ai eu un entretien en visioconférence directement avec le PDG de l'entreprise afin d'exposer mes motivations et développer sur mon CV de vive voix. Par la suite on m'a appelé pour me confirmer que l'entreprise prenait en charge ma candidature et m'a engagé en tant que stagiaire dans le domaine du développement WEB et Mobile.

# 1.2 Mise en situation

# 1.2.1 L'Accueil

Dès mon premier jour dans l'entreprise j'ai été accueilli par mon maître de stage, le PDG MANSOUR Tarek, il m'a ensuite expliqué en quoi consistais ma place au sein de l'entreprise PHIANISS. Par la suite il m'a demandé ce que j'étais capable de faire dans le domaine du web je lui ai donc exposé mes faiblesses et mes qualités, de là ce dernier m'a confié une mission.

# **II Mes Remerciements**

# 2.1 Remerciement à la direction

Je tiens à remercier toute la direction de l'entreprise PHIANISS qui m'a accueillie et traité comme un véritable collègue, qui m'ont aidé dans les difficultés ainsi que MANSOUR Tarek qui durant ces quatre mois de stage m'a épaulé, et a pris de son temps si précieux au sein de l'entreprise afin de m'expliquer comment organiser son temps et faire progresser mon autonomie.

2.1 Remerciement à l'Entreprise

Je souhaite aussi remercier l'entreprise PHIANISS qui m'a accueillie dans l'entreprise.

*Merci à PHIANNIS, merci à MANSOUR Tarek pour ce stage de 4 mois qui s'est très bien passé.*

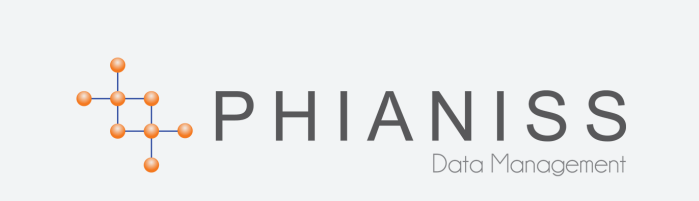

# **III L'ENTREPRISE**

# 3.1 L'Histoire

PHIANISS est un jeune cabinet de conseil créé en 2014 par Tarek Mansour. La conviction de PHIANISS est de placer la donnée, cette substantifique moelle numérique, au centre de tous les projets.

Grâce à une expérience de plus de 20 ans au sein de sociétés internationales dont 13 ans chez Accenture, Tarek Mansour est devenu un expert de la gouvernance des données. Le domaine de la Business Intelligence est en pleine croissance.

Pour répondre à la forte demande, la culture de PHIANISS est basée sur l'exigence, l'esprit d'équipe et l'envie d'entreprendre.

Parmi les valeurs ajoutées de PHIANISS, il y a notamment la capacité de réduire les délais et les coûts grâce à une gouvernance des données optimisée. Dans un contexte où la transformation digitale de l'économie propulse les enjeux de gouvernance de données et de big data au centre des préoccupations des entreprises. PHIANISS permet à ses clients d'optimiser l'ensemble du processus de gouvernance et d'éliminer tous les défauts de qualité des données.

PHIANISS intervient au cours de toutes les étapes d'un projet de la phase de cadrage stratégique à la phase d'implémentation des solutions identifiées.

PHIANISS réalise des audits puis analyse le SI afin de proposer les solutions les plus adaptées aux objectifs de ses clients. PHIANISS est une entité experte en matière de MDM, BPM, ESB et bien entendu dans le domaine de le Big Data.

# 3.2 L'Identité

PHIANISS est une société EURL spécialisée dans la gestion et la gouvernance de données avec un capital social de 1000 €.

Au sein de PHIANISS nous pouvons compter 4 personnes :

- **Le directeur Général**
- **Un directeur des opérations**
- **Un apprenti commercial**
- **Un consultant en mission**

En 2020 PHIANISS cumule un chiffre d'affaires de 500 000 € Basé à PARIS 5.

# 3.3 L'Activité

PHIANISS intervient pour accompagner les entreprises dans leurs problématiques liées à :

### La gouvernance des données :

La gouvernance des données est un ensemble de pratiques et de processus de gestion des données qui permettent à une entreprise de gérer ses flux de données internes et externes. En mettant en œuvre la gouvernance des données, l'entreprise améliore la qualité de ses données et assure leur disponibilité, leur facilité d'utilisation, leur intégrité et leur sécurité.

### Master Data Management :

C'est l'ensemble des outils permettant de stocker, gérer et diffuser les données référentielles au sein d'une entreprise. Cet ensemble permet de s'assurer que les données de référence soient correctement identifiées, utilisables sans risque, exempt d'erreur et de bonne qualité.

### BI / Analytique :

Cela désigne les applications, les infrastructures, les outils et les pratiques offrant l'accès à l'information, et permettant d'analyser l'information pour améliorer et optimiser les décisions et les performances d'une entreprise.

### Big Data :

Il s'agit d'un concept permettant de stocker un nombre indicible d'informations sur une base numérique.

### Data Virtualisation :

La Data Virtualisation permet d'accéder et de visualiser les bases de données distribuées et les multiples Data Stores hétérogènes comme une base de données unique.

### Data Quality :

La Data Quality fait référence à la capacité d'une entreprise à maintenir la pérennité de ses données à travers le temps, et donc leur utilisabilité dans le cadre d'opérations marketing et commerciales.

### Projet et Transformation Digital :

La transformation digitale c'est l'utilisation de toutes les technologies digitales disponibles, afin d'améliorer les performances des entreprises, et contribuer à une élévation globale du niveau de vie.

### Marketing digital :

Le marketing digital désigne toutes les techniques marketing utilisées sur des supports et canaux digitaux pour promouvoir des produits et services.

# **IV MA MISSION**

# 4.1 Objectifs

En ce qui concerne mes objectifs personnels, pour moi le but de ce stage fut d'apprendre en entreprise et d'acquérir de l'expérience dans le domaine du Développement Web ainsi que d'apprendre en toute autonomie car je suis livré à moi-même durant ce stage mon supérieur me fait une demande de page web et je dois réaliser les pages web tout en gérant mon temps. Mon rôle dans cette entreprise est de créer une application de CVThèque permettant à l'entreprise de gérer les candidatures.

# 4.2 Outils

## 4.2.1 Le Matériel

J'ai utilisé mon propre matériel étant donné que la situation sanitaire ne le permet pas j'ai dû travailler depuis chez moi je dispose donc :

- 2 écrans,
- Une tour de PC.
- Clavier souris,
- Micro-casque,

# 4.2.2 Les Logiciels

Dans l'entreprise j'utilise plusieurs logiciels et site web majeurs tel que Visual studio code qui me permet d'éditer mon code, le site est hébergé chez OVH j'ai donc dû me familiariser avec le site d'hébergement. Ainsi que MYSQL permettant de configurer, de gérer, d'administrer et développer tous les composants des Bases De Données.

# 4.2.3 Les Langages, logiciels et technologie utilisés

## • **Langages**

-HTML/CSS (Framework Bootstrap) -PHP/SQL -JavaScript

• **Logiciels** -Visual Studio Code -FileZilla

# • **Technologie**

-OVH -PhpMyAdmin

# 4.3.1 Mission

J'ai donc été chargé de réaliser une application de CVThèque permettant à PHIANISS de gérer les candidatures. Une CVthèque permet à des recruteurs d'effectuer des recherches multicritères à l'intérieur des candidatures dans le cadre de leur soursing. Dans le cadre de bases de données internes aux entreprises, on parle plutôt de vivier de candidats ou de fichiers candidats. Au cours de ce stage j'ai réalisé plusieurs pages web :

- Page de connexion
- Page d'Accueille
- Page d'oubli de Mot de passe
- Page de gestion des Utilisateurs
- 2 Pages d'administration des tables relative à la base de données
- Page de gestion des Dossiers de candidature
- 6 Pages relatives à la création et la consultation d'un candidat

# 4.3.2 Les Bases De Données

La base de données sur lequel j'ai travaillé est GestionPhianiss.

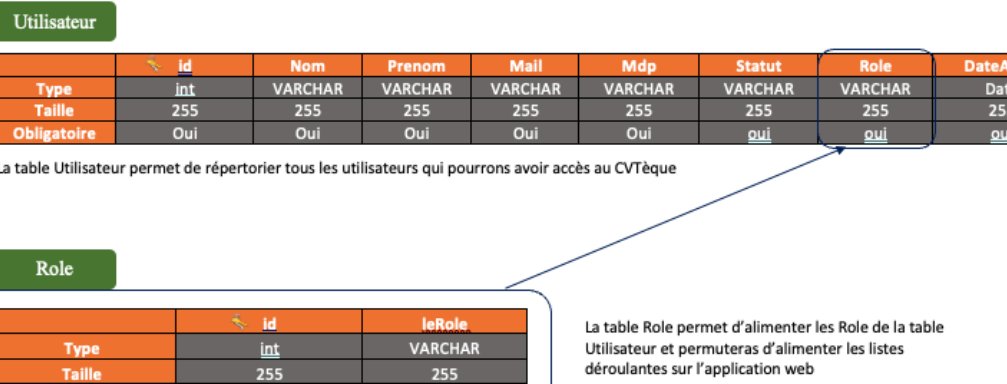

**oui** 

#### Candidat

**Obligato** 

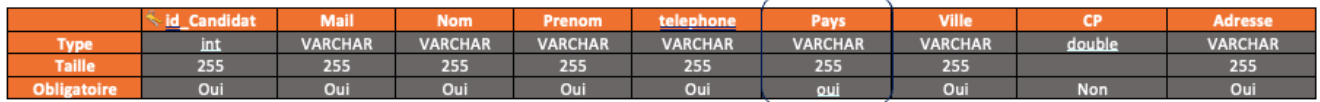

La table Candidat vas stocker tous les Candidats.

Pays

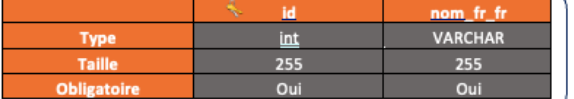

oui

La table Pays Permet de stocker tous les pays afin de les utiliser dans les listes déroulantes pour alimenter Pays dans la table Candidat.

#### Candidat\_competence\_fonctionnelle

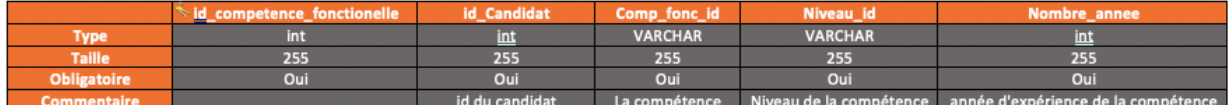

La table Candidat\_competence\_fonctionnelle permet de stocker toute les compétences Fonctionnelle d'un candidat « x » caractériser par id\_Candidat que l'on retrouve en clé primaire de la table Candidat

#### Candidat\_competence\_sectorielle

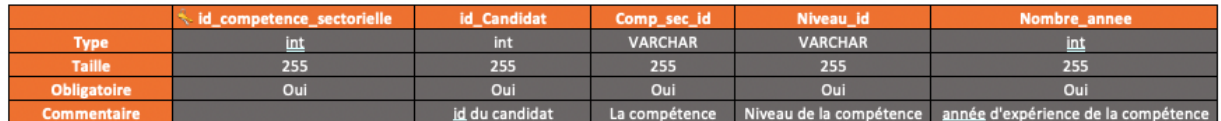

La table Candidat competence sectorielle permet de stocker toute les compétences Sectorielle d'un candidat « x » caractériser par id\_Candidat que l'on retrouve en clé primaire de la table Candidat

#### Candidat\_competence\_technique

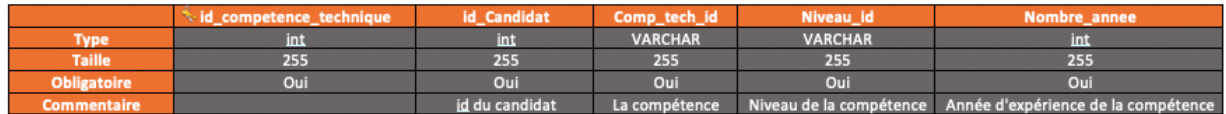

La table Candidat\_competence\_technique permet de stocker toute les compétences Technique d'un candidat « x » caractériser par id\_Candidat que l'on retrouve en clé primaire de la table Candidat

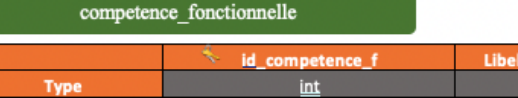

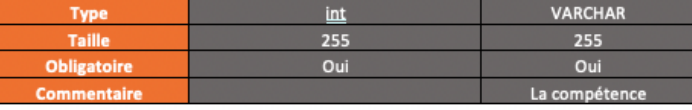

competence\_sectorielle

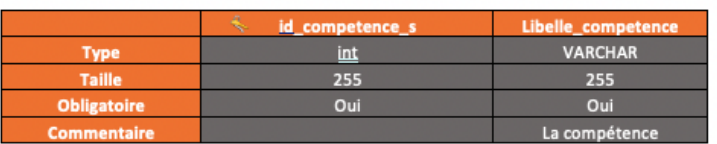

compétences Fonctionnelle afin de les utiliser dans une liste déroulante qui alimentera la table Candidat\_competence\_fonctionnelle

La table competence fonctionnelle permet de stocker toute les

La table competence\_sectorielle permet de stocker toute les compétences Sectorielle afin de les utiliser dans une liste déroulante qui alimentera la table Candidat\_competence\_sectorielle

#### competence\_technique

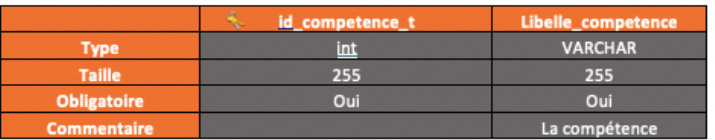

La table competence\_technique permet de stocker toute les compétences Technique afin de les utiliser dans une liste déroulante qui alimentera la table Candidat\_competence\_technique

#### niveau\_competence

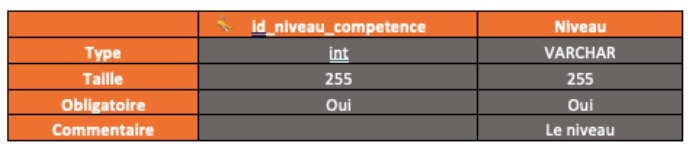

La table niveau\_competence permet de stocker toute les niveau (débutent, Intermédiaire et expert) afin de les utiliser dans une liste déroulante qui alimentera les différentes tables des compétences (Candidat\_competence\_fonctionelle, Candidat\_competence\_sectorielle,<br>Candidat\_competence\_sectorielle,<br>Candidat\_competence\_technique)

#### Formation

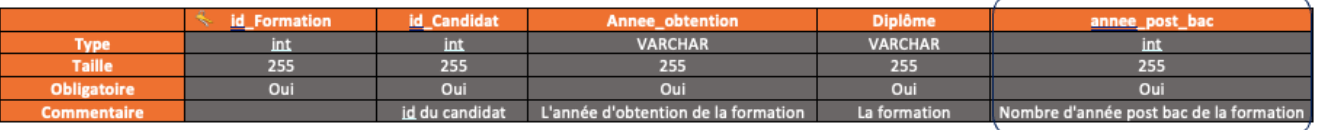

La table Formation permet de stocker toutes les formations d'un candidat « x » caractériser par id\_Candidat que Fon retrouve en clé primaire de la table Candidat

#### annee\_post\_bac

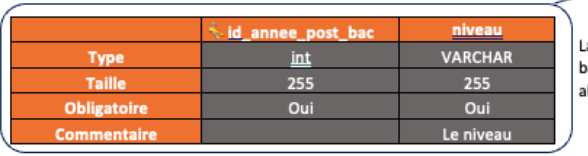

a table annee\_post\_bac permet de stocker toutes les années post oac (allant de 0 à >5) afin de l'utiliser dans une liste déroulante qui alimentera la table formation

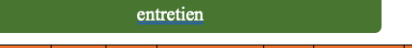

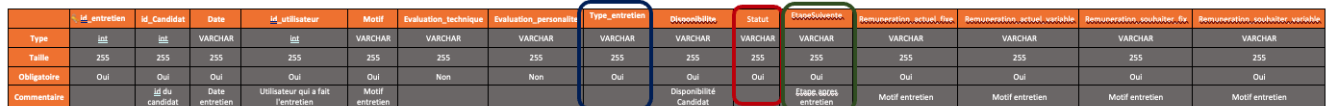

La table entretien permet de stocker tous les Entretiens d'un candidat « x » caractériser par id\_Candidat que l'on retrouve en clé primaire de la table Candidat

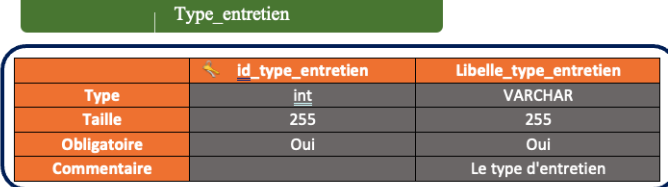

La table Type\_entretien permet de stocker tous les types d'entretiens (téléphonique, visioconférence etc...) afin de l'utiliser dans une liste déroulante qui alimentera la table entretien

Statut\_entretien

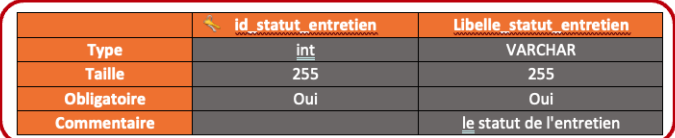

La table Statut entretien permet de stocker tous les statuts d'entretiens afin de l'utiliser dans une liste déroulante qui alimentera la table entretien

#### Etape suivente entretien

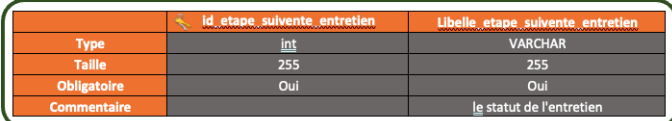

La table Etape suivente entretien permet de stocker toutes les étapes suivent un entretien afin de l'utiliser dans une liste déroulante qui alimentera la table entretien

#### Document\_Candidat

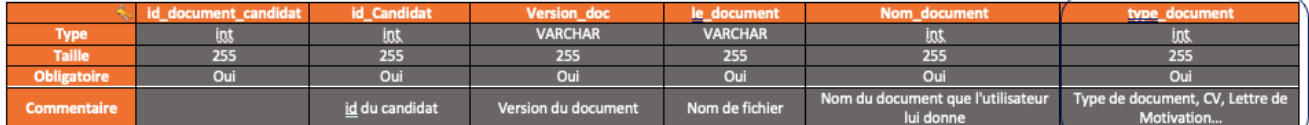

La table Document\_Candidat permet de stocker tous les Documents d'un candidat « x » caractériser par id\_Candidat que l'on retrouve en clé primaire de la table Candidat

#### type\_document

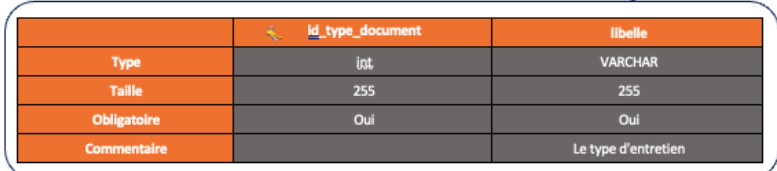

La table type\_document permet de stocker tous les types de document afin de l'utiliser dans une liste déroulante qui alimentera la table Document\_Candidat

# 4.3.3 Cinématique de la CV Thèque

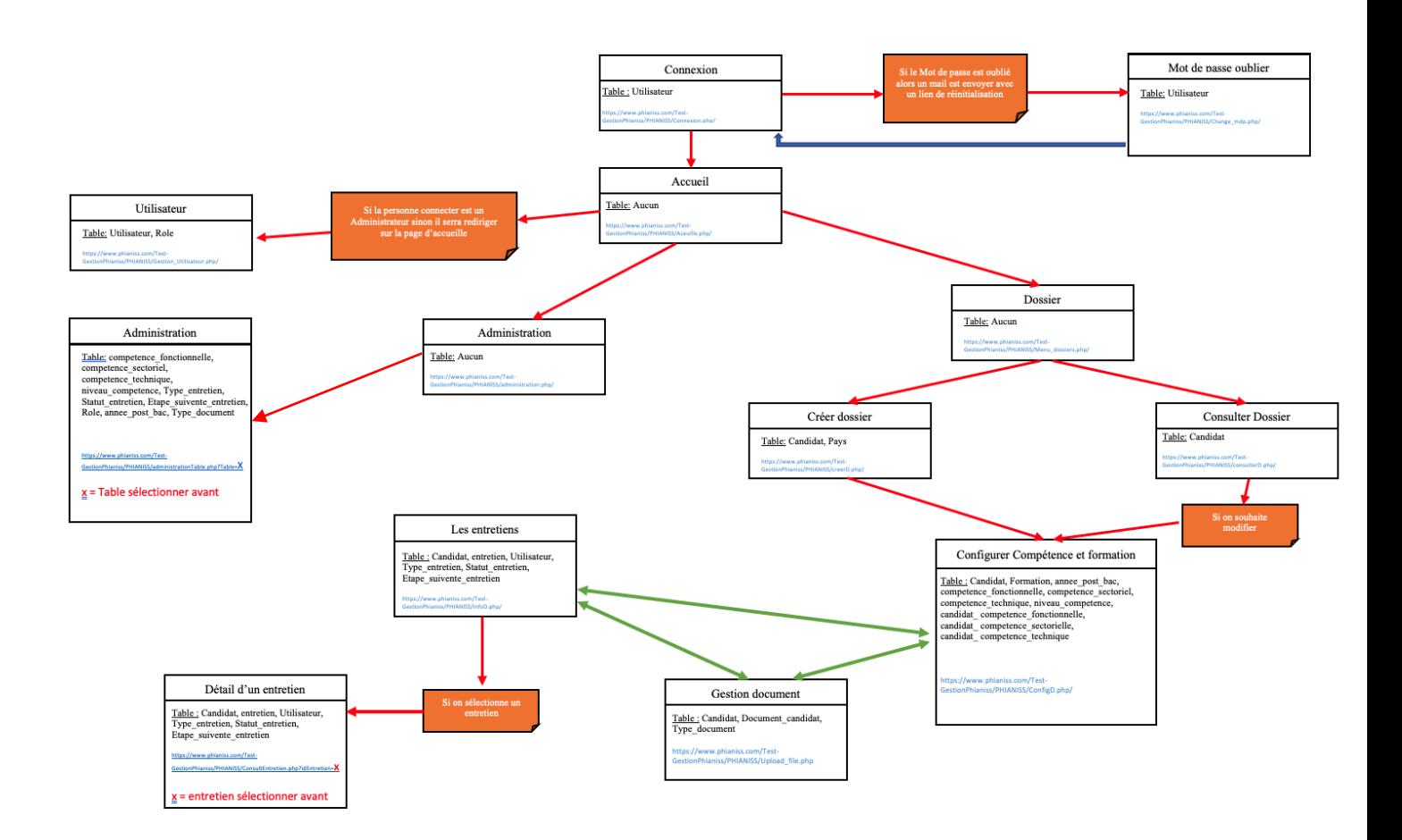

### **4.3.4 Détail de la mission**

### **Page de connexion**

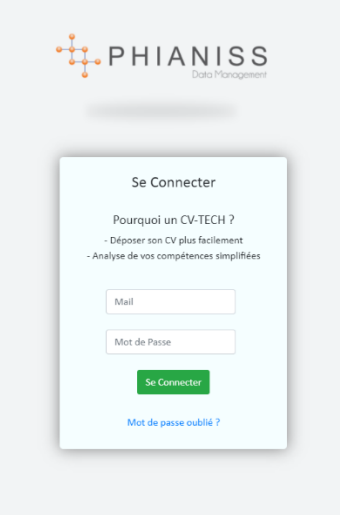

Ici vous pouvez voir la page de connexion, cette dernière permet aux Utilisateurs de se connecter afin d'avoir accès au dossier des CV TECH.

Je devais traiter la connexion mais aussi le cas où l'utilisateur oublie son mot de passe.

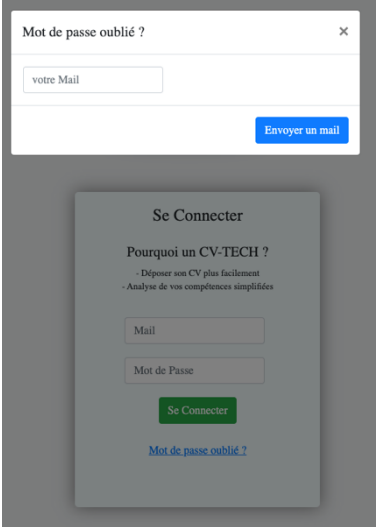

Dans le cas où l'utilisateur a oublié son mot de passe nous avons un champ qui apparaît permettant l'envoi d'un mail avec lien afin de réinitialiser son mot de passe.

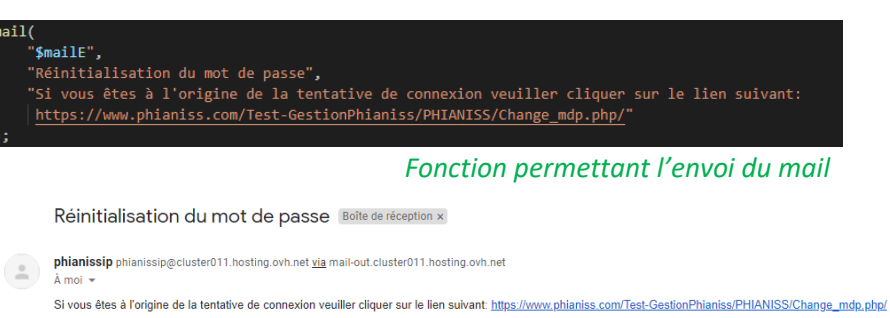

*Mail reçus* 

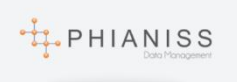

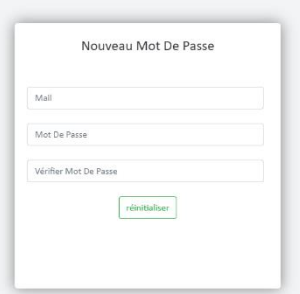

Page associé au lien envoyer par mail qui permet de réinitialiser le mot de passe. Si le mail rentré existe dans la Base de Donnée alors on vérifie que les 2 mots de passe sont identiques, si toutes ces conditions sont respectées alors l'utilisateur est renvoyé à la page de connexion

## **https://youtu.be/sMHkM3v0Ge8**

# **Accueil CV-Thèque**

*Cette Page est accessible uniquement si la connexion précédente est établie*

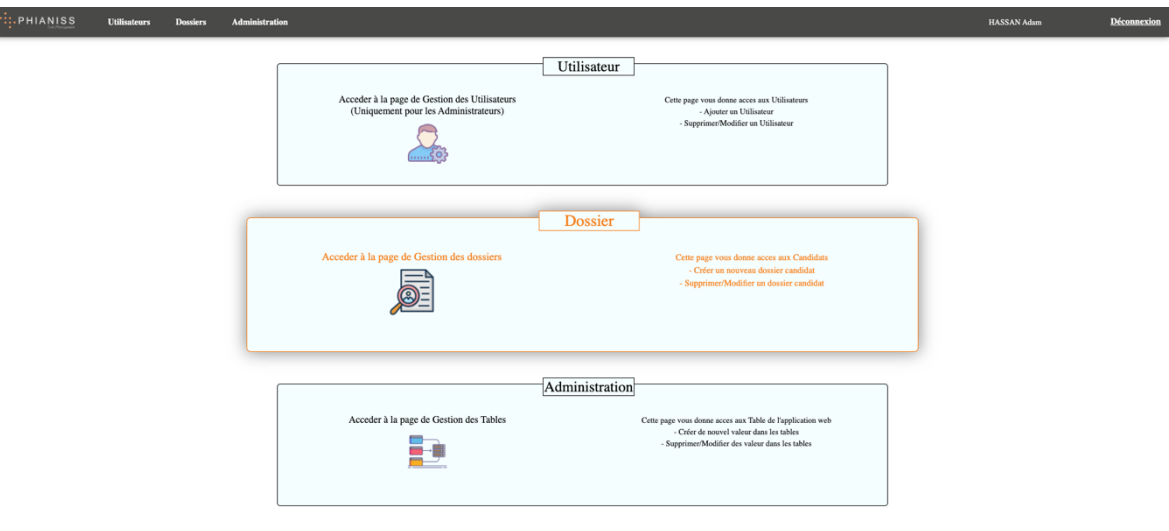

https://youtu.be/AFxD7qs3E08

Cette page est l'accueil, cette page est accessible directement.

Résumé : cette page permet de renvoyer l'utilisateur selon son choix soit vers une page de gestion des utilisateurs (uniquement s'il est administrateur), d'administration des tables ou bien la page de gestion des dossiers.

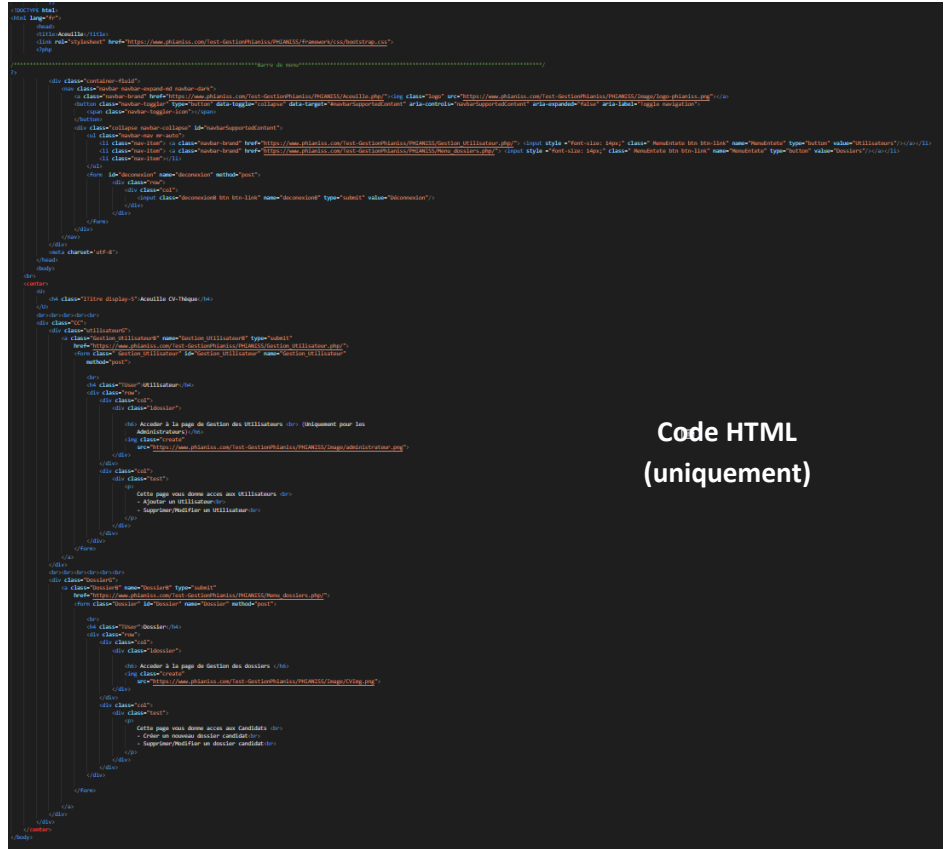

## **Gestion des Utilisateurs**

*Cette Page est accessible uniquement si la connexion précédente est établie et que l'utilisateur connecter est un Administrateur*

Ici vous pouvez voir la page de gestion des utilisateurs réalisée par mes soins. Dans ce cas je travaille sur la table "Utilisateur" que j'ai créée pour l'occasion directement sur PHPMYADMIN sur l'espace client d'OVH. Cette page sera accessible par les différents administrateurs qui souhaitent modifier des données à l'aide de la colonne de modification, elle est aussi accessible par les chefs de projets et les développeurs.

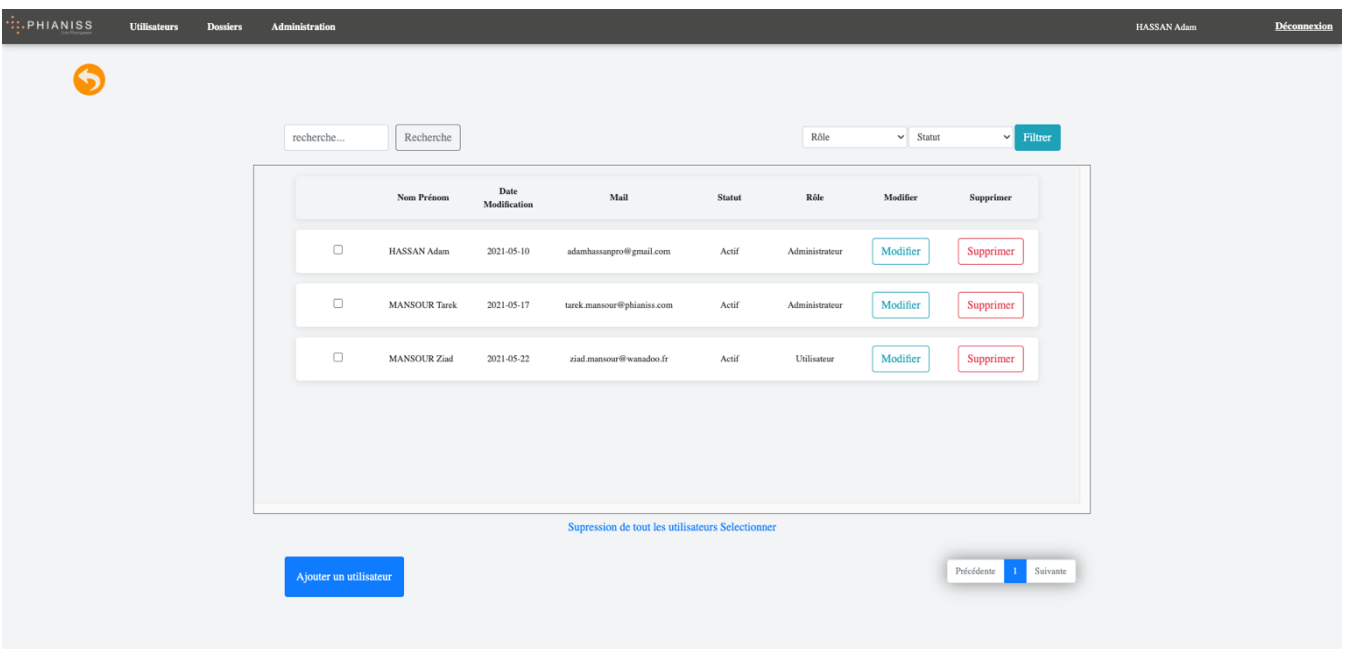

https://youtu.be/XIPtkyoyjik

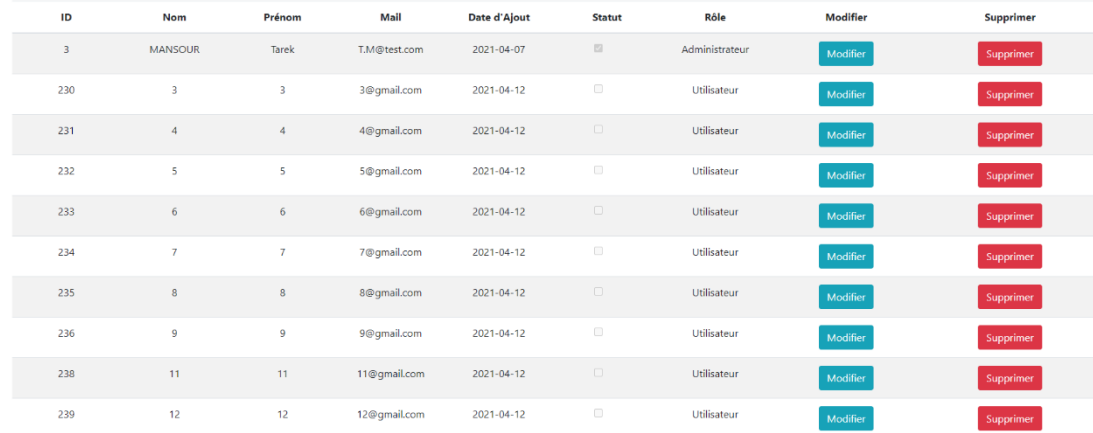

### - Alimenter un tableau en PHP

Connexion à la base de données :

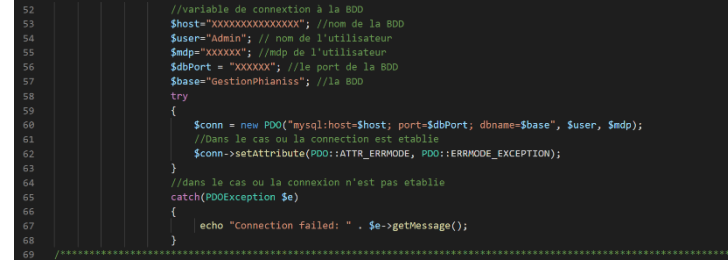

Alimenter le tableau à l'aide de la base de données tout en prenant en compte que le nombre d'information dans la Base de données peut varier au fil du temps c'est donc pour cela que vous voyez une boucle foreach.

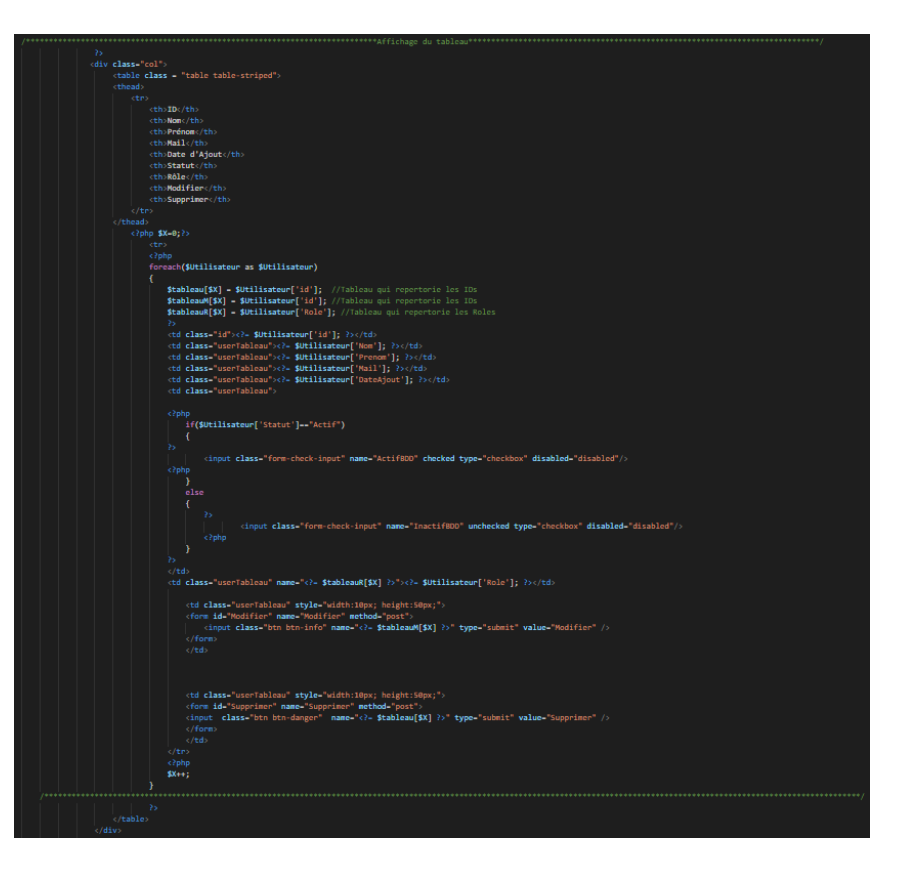

Maintenant que nous avons afficher le tableau nous passons donc à l'explication des boutons de suppression et de modification. Pour cela j'ai dû gérer en PHP les requêtes SQL permettant la modification et la suppression en fonction de l'id récupéré dans le tableau.

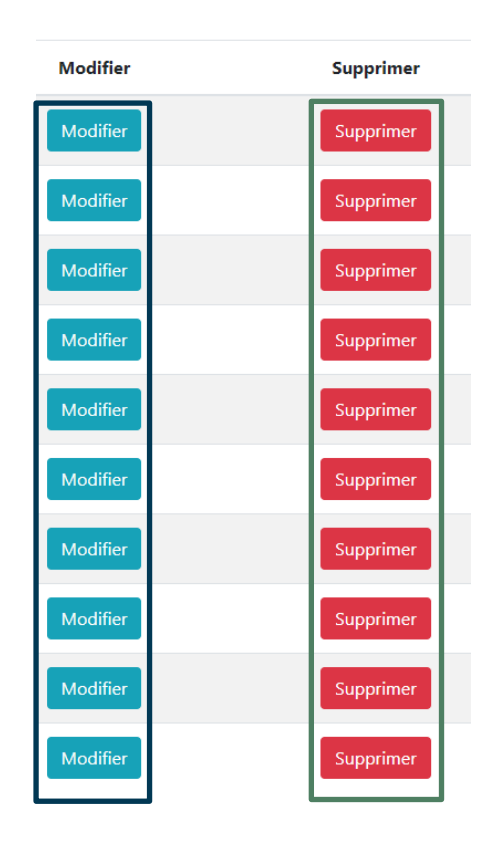

### Code associé à la suppression :

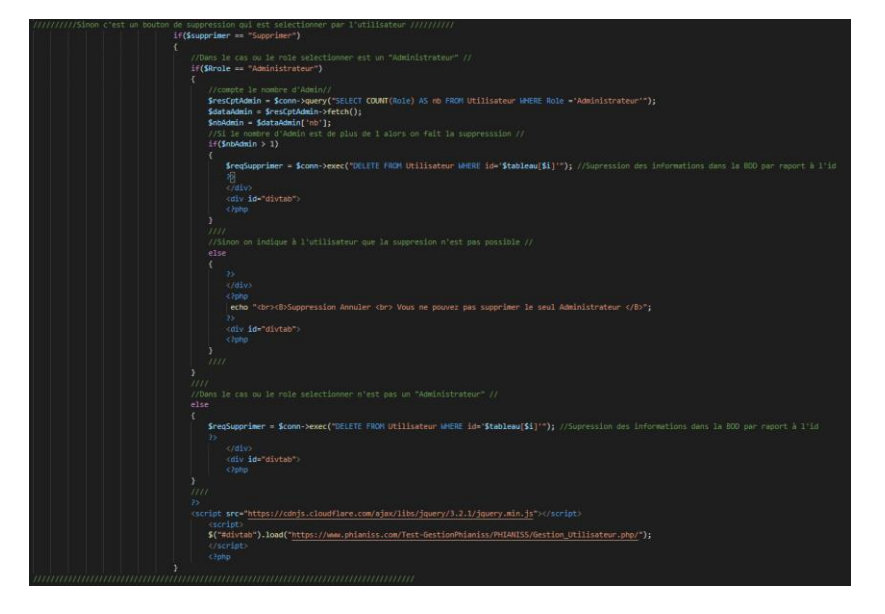

Pour faire la suppression il suffit de récupérer l'id de la ligne sélectionnée et lorsque l'utilisateur appui sur un bouton on envoie une requête SQL à la base de données en lui ordonnant de supprimer les informations liées à l'id sélectionné. Dans le cas où on sélectionne un administrateur on rentre dans une condition permettant de vérifier si ce n'est pas le seul administrateur.

### Code associé à la Modification :

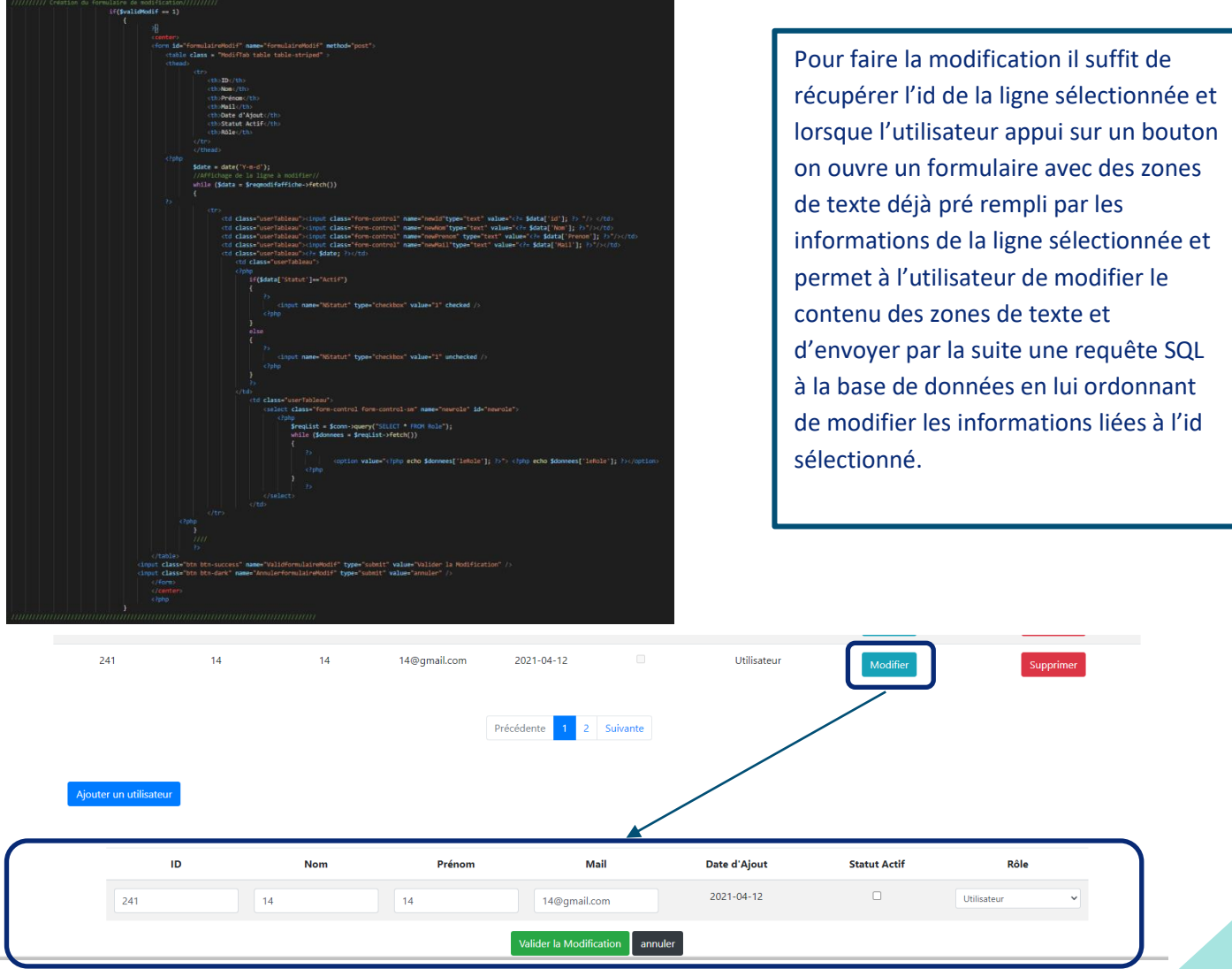

Ici vous pouvez voir le code associé au système de pagination liés directement à l'affichage du tableau

Précédente

1

 $\overline{a}$ 

Suivante

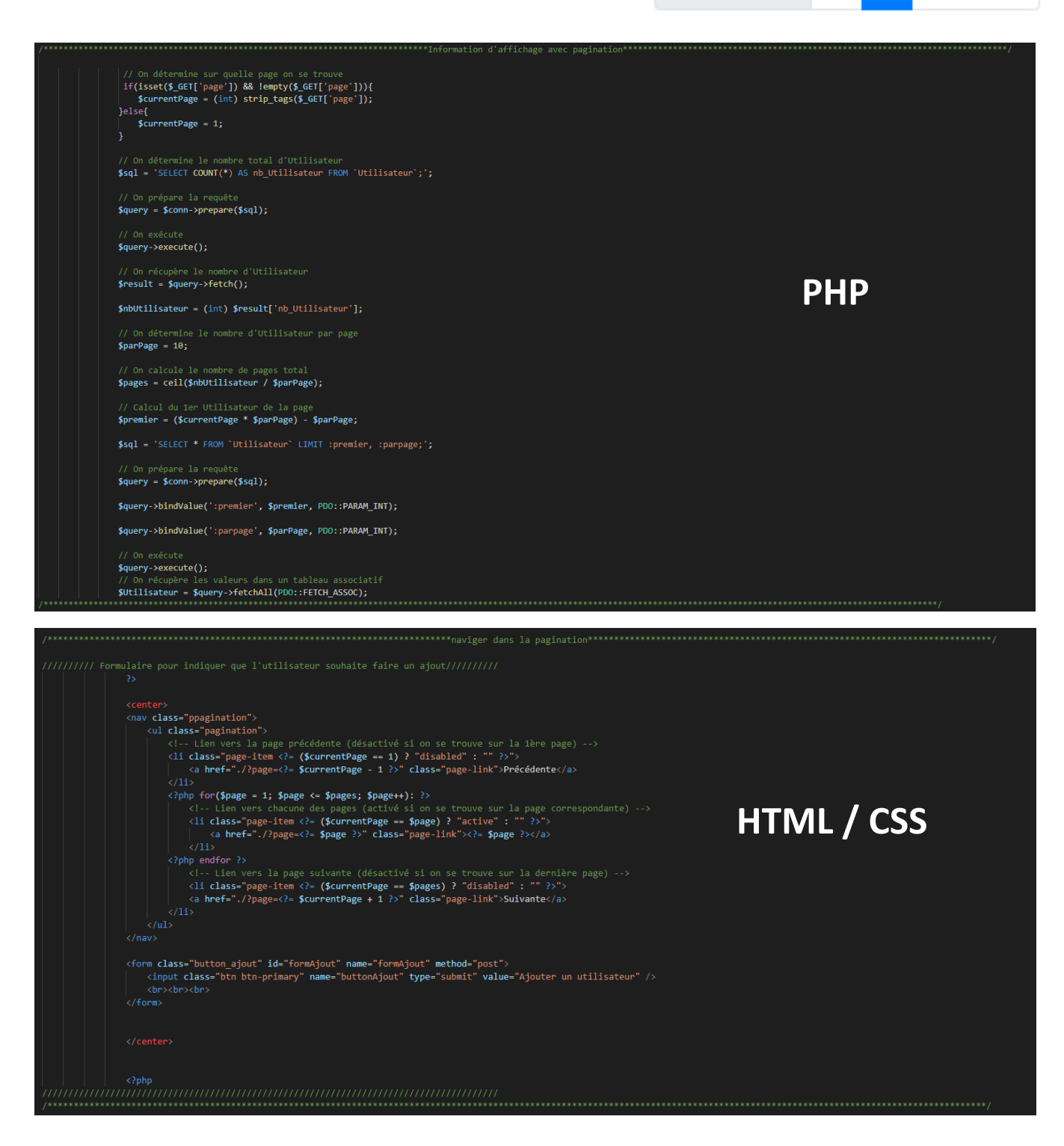

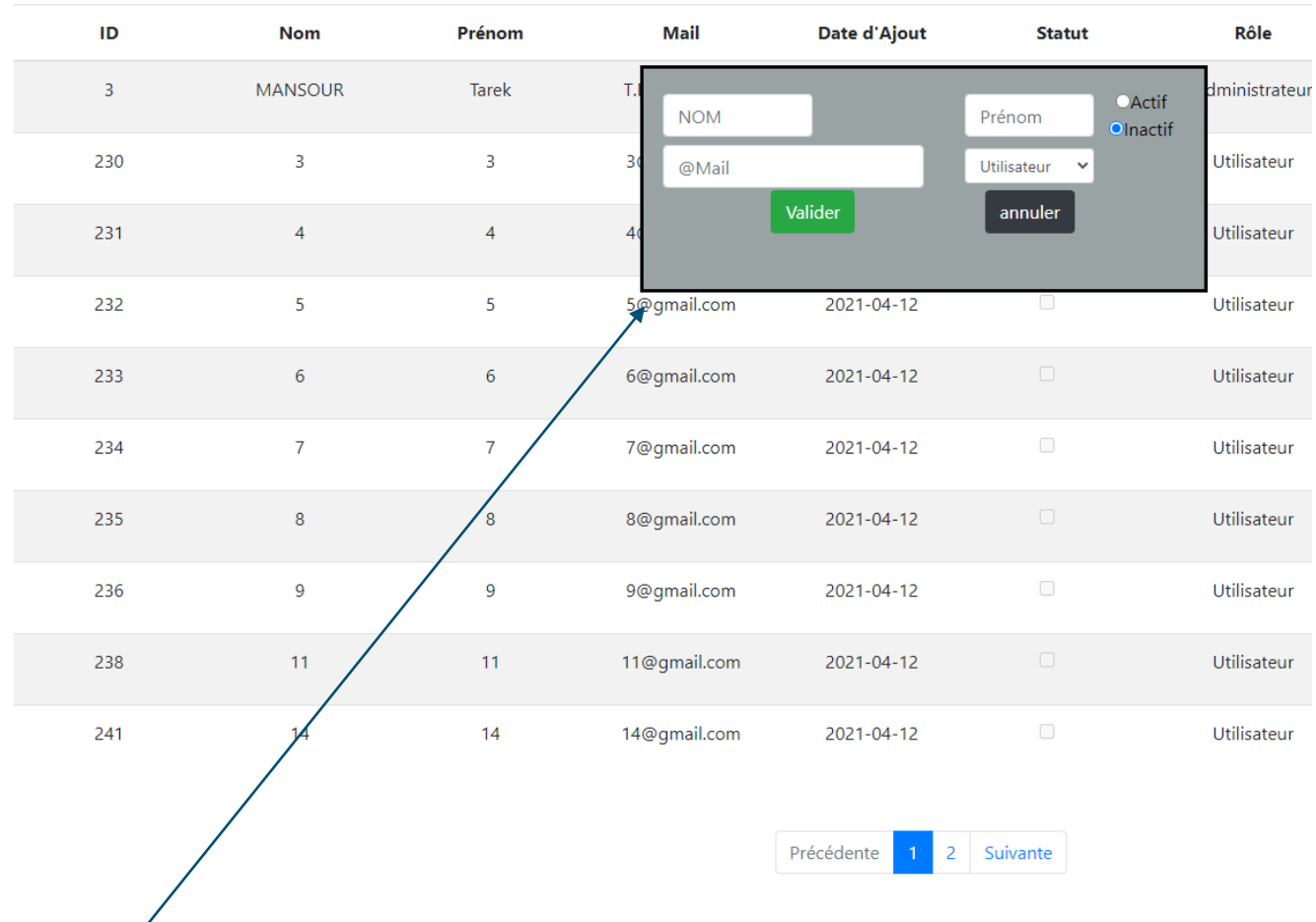

## - Ajouter un élément en Base de données

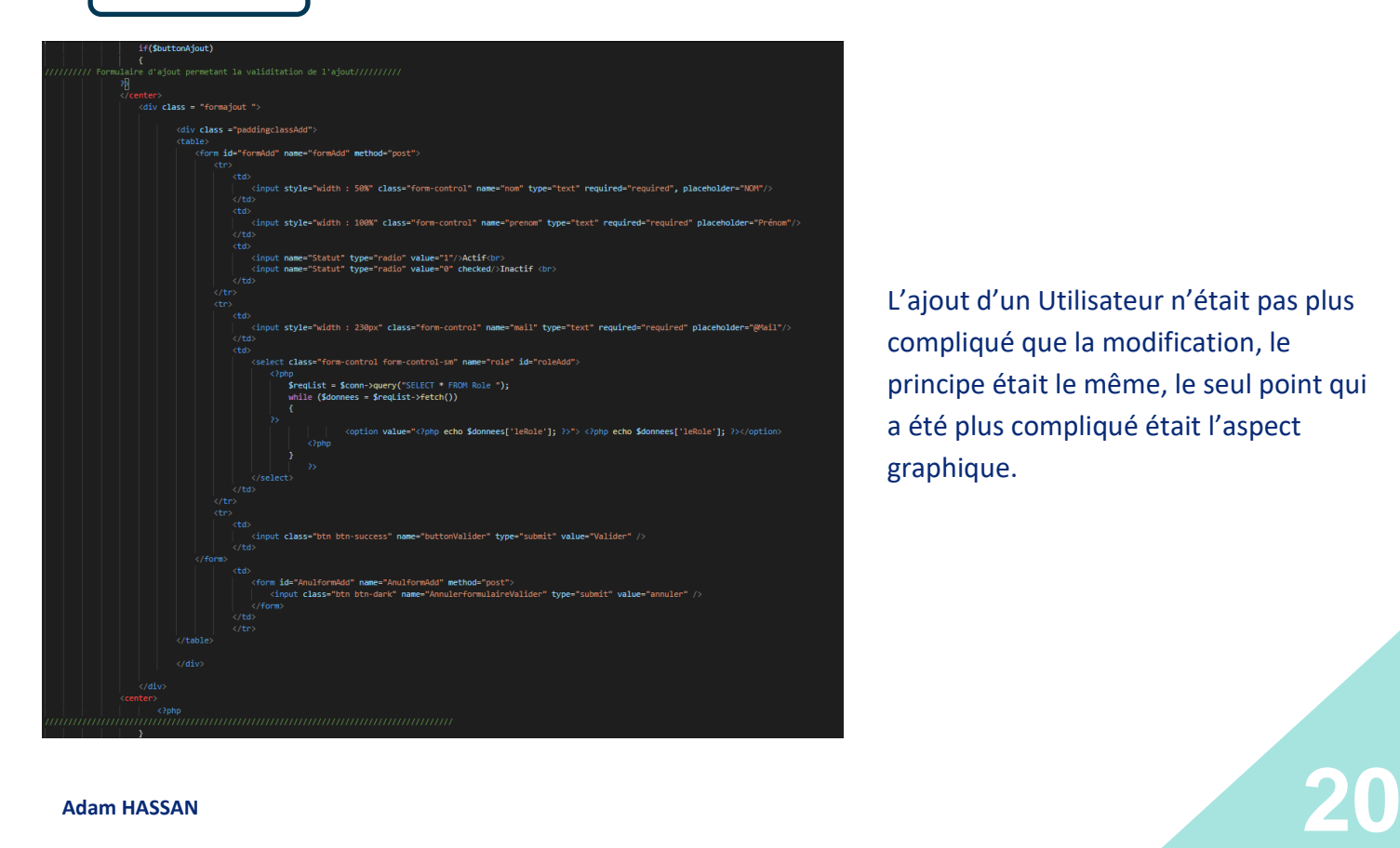

L'ajout d'un Utilisateur n'était pas plus compliqué que la modification, le principe était le même, le seul point qui a été plus compliqué était l'aspect graphique.

Ajouter un utilisateur

- Filtrage en fonction du rôle et du statut

Pour l'affichage de la notion de filtrage j'ai décidé de filtrer les données en fonction du rôle de l'utilisateur mais aussi de son statut. L'utilisateur peut choisir de filtrer uniquement en fonction du rôle ou du statut mais peut faire le choix de filtrer à l'aide de ces deux paramètres.

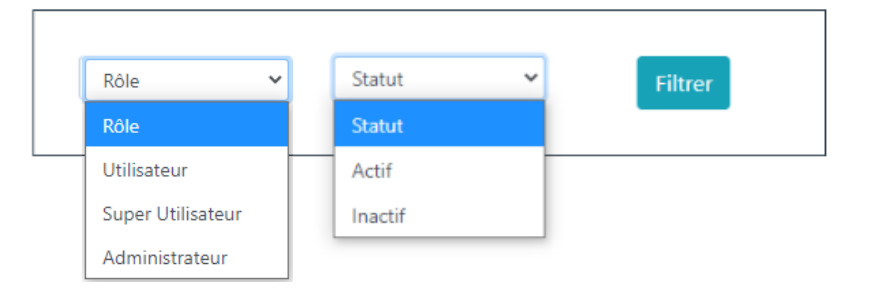

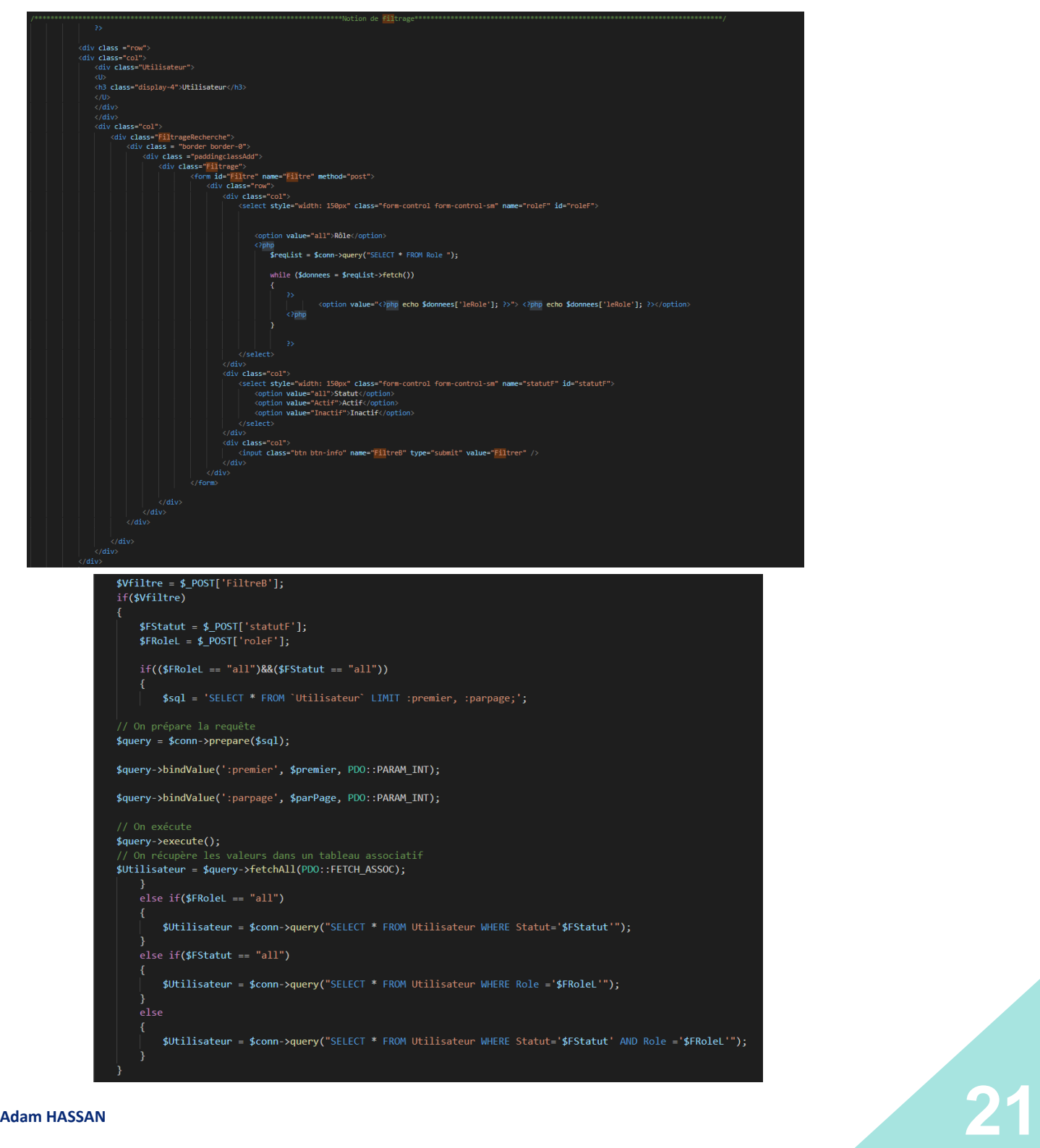

### **Page de Menu des Dossiers**

*Cette Page est accessible uniquement si la connexion précédente est établie*

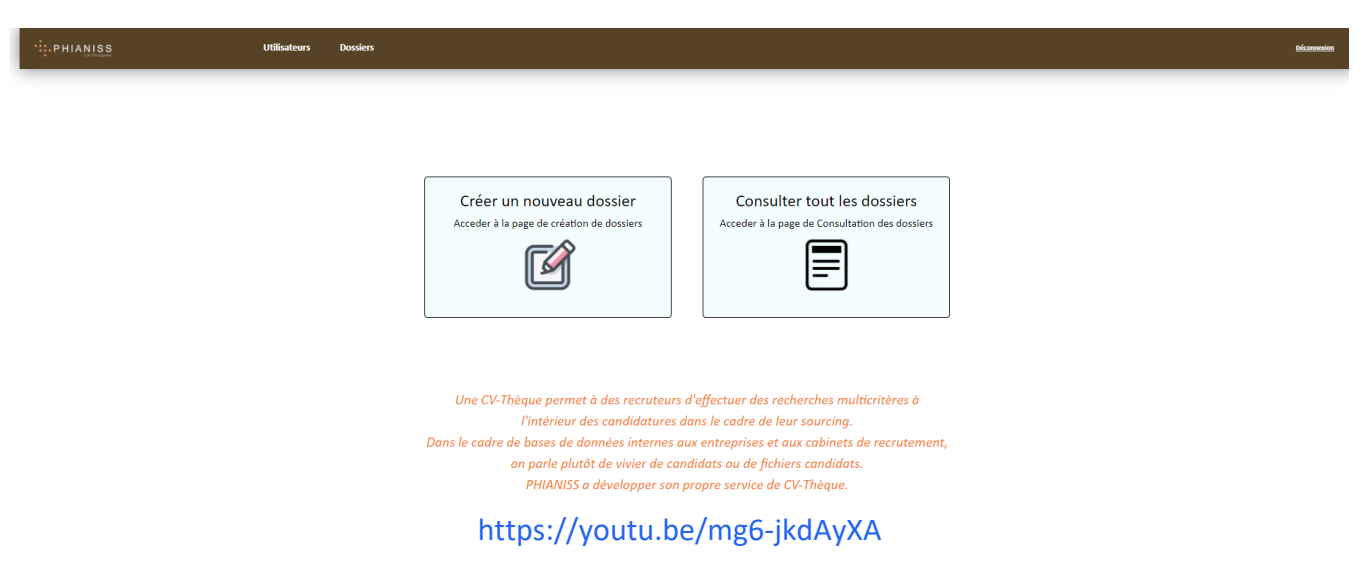

Cette page permet l'accès à tous les dossiers afin de les consulter ou de les modifier, mais aussi permet la création des dossiers.

Résumé : cette page permet de renvoyer l'utilisateur selon son choix soit vers une page de consultation des dossiers ou bien une page de création d'un nouveau dossier.

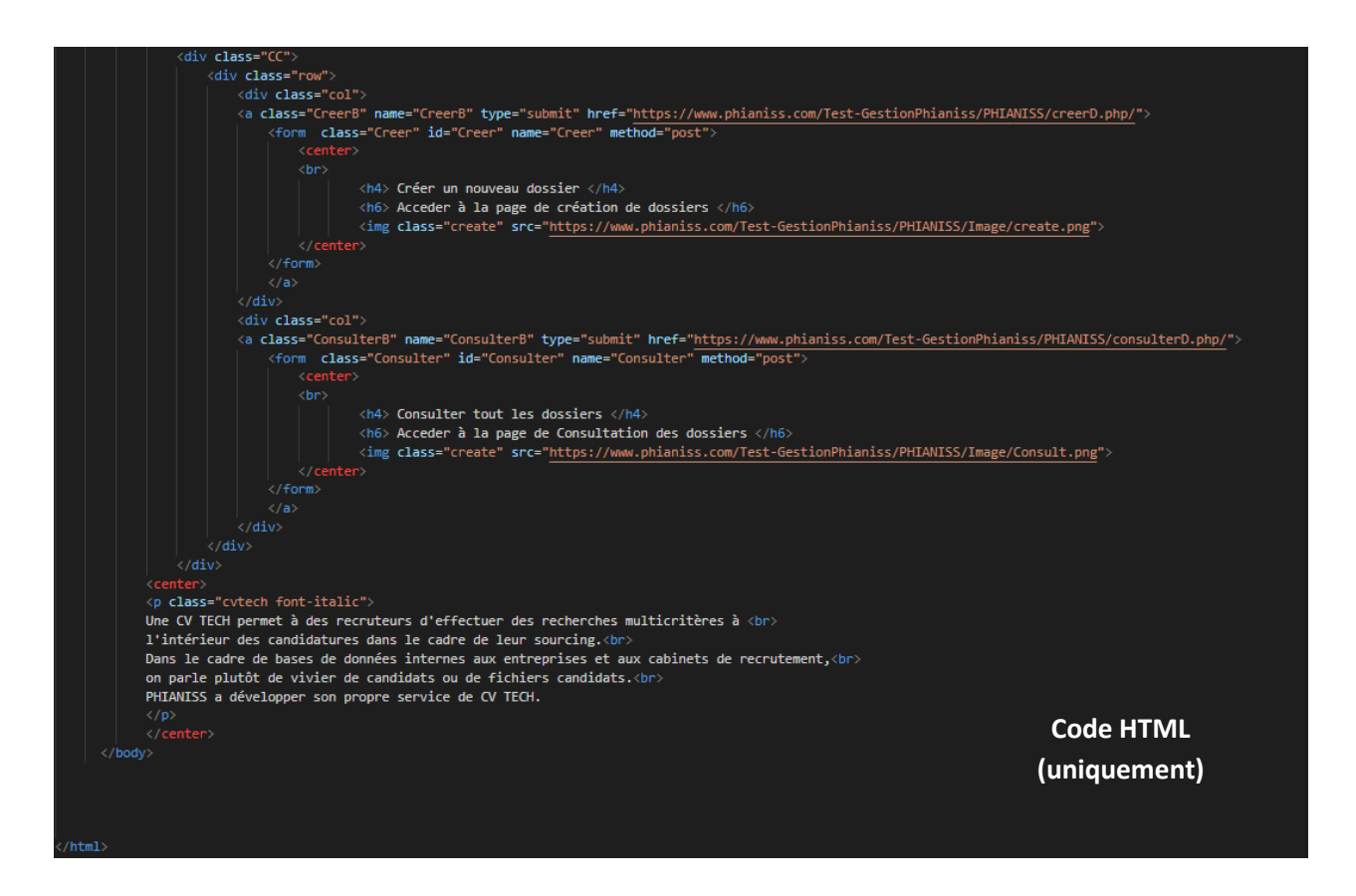

### **Pages de Création d'un nouveau dossier**

*Cette Page est accessible uniquement si la connexion précédente est établie*

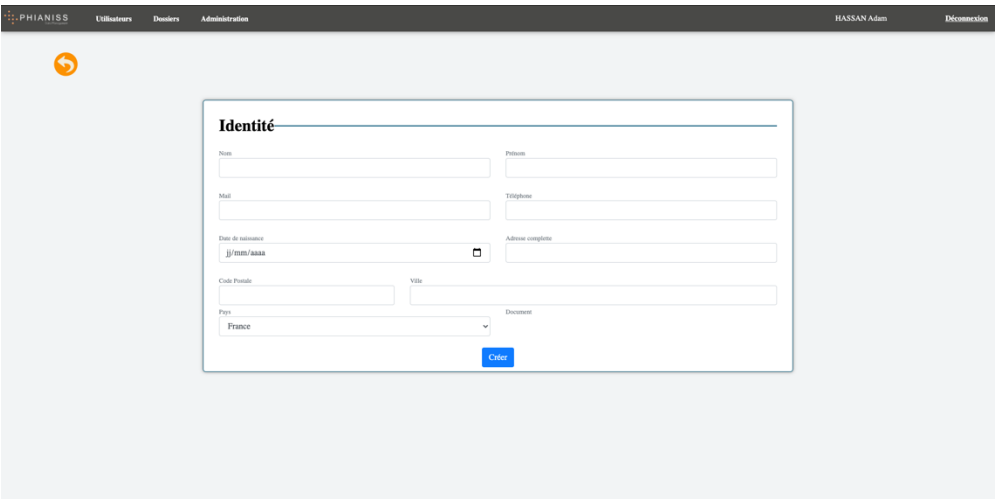

# *https://youtu.be/USrmZT99StY*

Ces pages permettent la création d'un nouveau dossier en indiquant son nom, son prénom, son mail ainsi que toutes les coordonnées ci-dessus. Comme vous pouvez le voir sur la vidéo, en lien, les pages relatives à la création d'un dossier permet d'ajouter un nouveau dossier, avec l'ajout d'information sur le candidat, la gestion des entretiens qu'il aurait passé, complété les formations et les compétences du candidat (les listes déroulantes sont alimentés par les tables qui y sont reliées, pour le moment mon maître de stage n'a pas forcément remplie les tables c'est donc pour cela que vous pouvez voir des listes déroulantes avec «test» ou autre). Nous pouvons aussi renseigner des documents relatifs au candidat, ces documents sont répertoriés dans un dossier « upload » que j'ai créé pour cela, dans la base de données j'ai indiqué le nom des fichiers afin d'y relier le chemin du fichier.

Ce que j'ai décidé de faire pour la première page de création d'un dossier est d'intégrer une base de données SQL répertoriant tous les pays du monde que j'affiche dans la liste déroulante, dans le cas où l'utilisateur choisi la « France » dans le champ « ville et code postale » je fais appel à une API permettant de proposer des villes à l'utilisateur. Dans le cas où c'est un autre pays que la France qui est sélectionné je ne fais pas l'appel à l'API

## **Page de Gestion des dossiers**

*Cette Page est accessible uniquement si la connexion précédente est établie*

| <b>ELPHIANISS</b> | <b>Utilisateurs</b> | <b>Dossiers</b> |                                                  |                       |                         |            |        |                                               |                          |                               |          |            |            |  | Décementen |
|-------------------|---------------------|-----------------|--------------------------------------------------|-----------------------|-------------------------|------------|--------|-----------------------------------------------|--------------------------|-------------------------------|----------|------------|------------|--|------------|
|                   |                     |                 | $\vee$ Filtrer<br>Recherche<br>Pays<br>recherche |                       |                         |            |        |                                               |                          |                               |          |            |            |  |            |
|                   |                     |                 |                                                  | Nom Prénom            | Mail                    | Téléphone  | Pays   | <b>Code Postal</b>                            | $_{\rm Ville}$           | Adresse                       | Modifier | Supprimer  |            |  |            |
|                   |                     |                 | $\Box$                                           | <b>HASSAN</b><br>Adam | adamhassanpro@gmail.com | 0651880903 | France | 93160                                         | <b>NOISY LE</b><br>GRAND | 8 allée des<br>petits jardins | Modifier | Supprimer  |            |  |            |
|                   |                     |                 | $\Box$                                           | test test             | test@gmail.com          | 0458789658 | France | 75007                                         | PARIS 07                 | test                          | Modifier | Supprimer  |            |  |            |
|                   |                     |                 | $\Box$                                           | <b>DUPONT</b><br>Jean | Dupont Jean@gmail.fr    | 0654787452 | France | 75001                                         | PARIS 01                 | test adresse                  | Modifier | Supprimer  |            |  |            |
|                   |                     |                 |                                                  |                       |                         |            |        |                                               |                          |                               |          |            |            |  |            |
|                   |                     |                 |                                                  |                       |                         |            |        |                                               |                          |                               |          |            |            |  |            |
|                   |                     |                 |                                                  |                       |                         |            |        | Supression de tout les Candidats Selectionner |                          |                               |          |            |            |  |            |
|                   |                     |                 |                                                  | Créer un dossier      |                         |            |        |                                               |                          |                               |          | Précédente | 1 Suivante |  |            |
|                   |                     |                 |                                                  |                       |                         |            |        |                                               |                          |                               |          |            |            |  |            |

### https://youtu.be/twRPKss-4UQ

Cette page se base sur le même principe que la page de gestion des Utilisateurs cependant celle-ci est accessible pour tous les Utilisateurs et permet de gérer les dossiers des candidats, lors de la modification d'un dossier nous sommes redirigés vers une autre page pouvant ajouter plus de détails concernant le candidat, que ce soient les formations de ce dernier ou ses compétences, par la suite nous pouvons ajouter un historique d'entretien. Pour plus de détails n'hésitez pas à voir la vidéo relative à ces pages. (Les listes déroulantes sont alimentées par la base de donnée cette dernière sera au fur et à mesure alimenté par MANSOUR Tarek).

# **Page d'Administration des tables de références**

*Cette Page est accessible uniquement si la connexion précédente est établie*

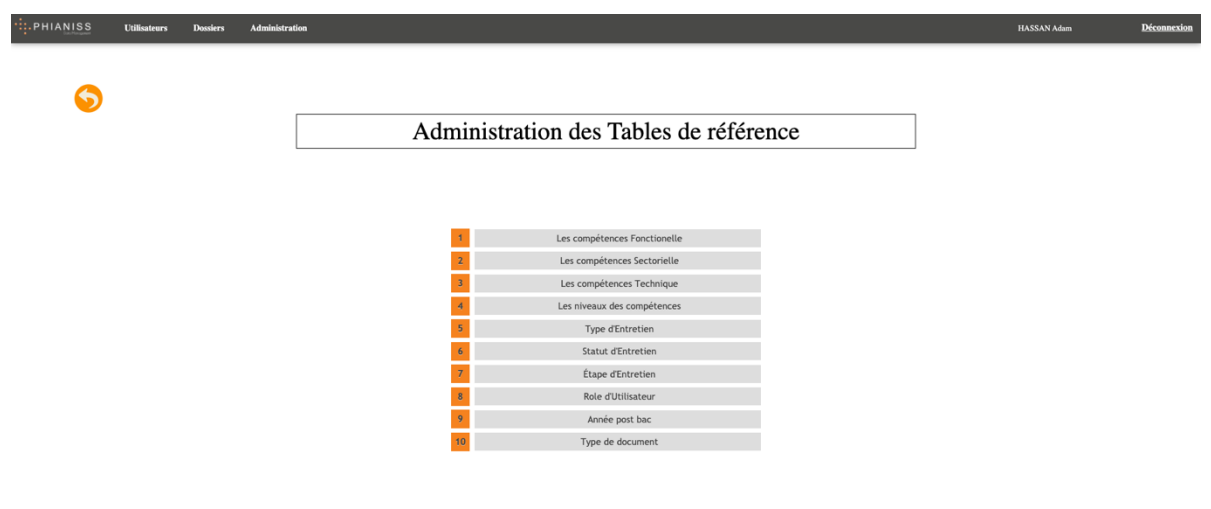

### https://youtu.be/EiwEn1pZNVw

Ces 2 pages permettent aux utilisateurs connectés de gérer les tables qui alimentent les listes déroulantes de toute l'application web. La première page permet de sélectionner la table que nous souhaitons modifier et la deuxième page avec la méthode \$\_GET permet de savoir quel table l'utilisateur souhaite modifier et adapter les paramètres par rapport à cela.

# **4.4 La Coordination**

# 4.4.1 En Équipe

Concernant l'organisation en équipe avec MANSOUR Tarek nous avions une réunion hebdomadaire afin de lui montrer mon avancement, il m'indiquait s'il souhaitait des modifications et me donner de nouvelle mission. J'ai pu aussi constater que MANSOUR Tarek me poussait au bout de projet, mais ce que j'ai le plus apprécié avec mon tuteur c'était qu'il demandait mon avis sur les avances de ce projet.

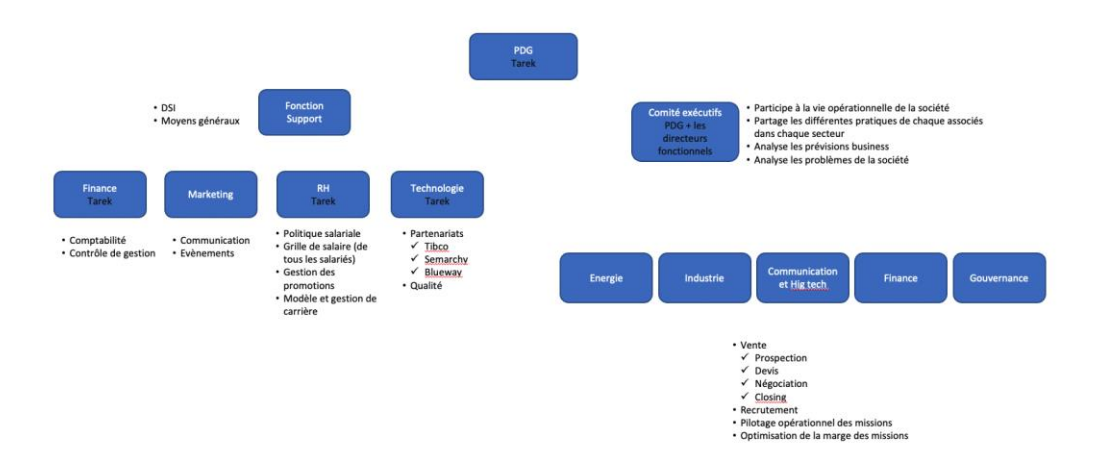

### 4.4.2 Seul

En ce qui concerne mon organisation seul, tous les matins je me mets au travail directement. Je suis chargé de développer une application Web complète comme j'ai pu vous l'exposer précédemment. Par la suite tous les soirs je fais un récapitulatif de ce que j'ai fait dans la journée via un journal de bord afin de laisser une trace écrite du contenu de mon travail journalier, j'ai déjà pu expérimenter cette organisation durant mon premier stage et cette dernier avait déjà pu porter des fruits.

# 4.5 Les Contraintes

# 4.5.1 Les Difficultés

La plus grosse difficulté durant ce stage était surtout que j'étais en total autonomie mais c'était aussi un avantage. J'avais des tâches à faire en développement web que je ne savais pas forcément réalisé avec le peu d'expérience mais aussi pas assez de connaissances dans le domaine du développement web.

# 4.5.2 Les Résoudre

L'autonomie m'a forcé à trouver les résolutions de mes problèmes seul sur internet, j'ai appris énormément de choses sur le développement web et cela m'a donné envie de continuer sur cette voie, je continue d'ailleurs à apprendre jour après jour et décider de lancer mon service de développement web en parallèle de mes études « admirweb.com ». L'autonomie est devenu pour moi essentiel pour évoluer et mettre en commun mes connaissances avec mes futurs collègues.

# **V CONCLUSION**

En conclusion je dirais que MANSOUR Tarek m'a beaucoup apporté dans le domaine du développement web en arrivant chez PHIANISS j'étais encore un novice dans ce domaine, ne connaissant que les bases du développement web, et en sortant de ces 4 mois de stage j'ai appris énormément de choses, je ne pensais pas apprendre autant de choses en si peu de temps, selon moi cela est dû à l'autonomie que j'avais durant ce stage. J'ai approfondi mes connaissances en langage web. MANSOUR Tarek m'a accompagné de la meilleure des manières pour que j'évolue. Si je devais résumer ce stage en quelques mots, je dirais que j'ai évoluer et appris à évoluer en autonomie tout en mettant en commun mon savoir et mes découvertes avec MANSOUR Tarek.